## **Display track with filters**

Click on the icon next to the date field.

You will see filtering modes:

**Ignore LBS coordinates** - works only for some models that support sending coordinates received from cell towers. For example, our software tracker [Real Time GPS Tracker.](https://livegpstracks.com/default.php?ch=soft&pid=rttandr) In the case of an active setting, the coordinates obtained in this way are not output to the track.

**Track with noise filtering** - In the case of an active setting, algorithms are applied that cut off emissions, for example, when the device is in one place.

**Smoothing** - If the setting is active, the track can be made smoother. The parameter has a scale to determine the level of smoothing. Move the slider and set the desired value.

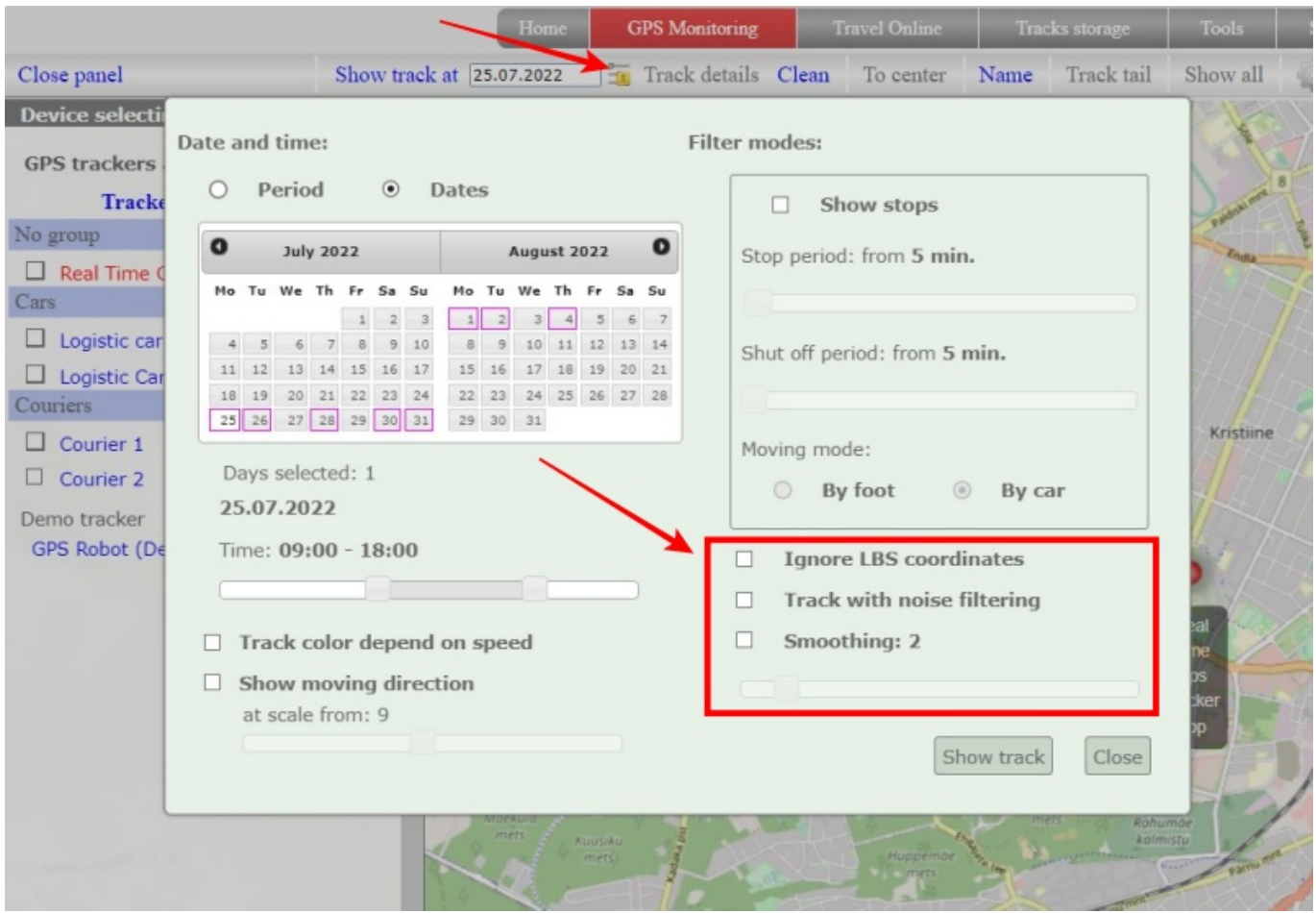

From: <https://help.livegpstracks.com/> - **LiveGPStracks.com** Permanent link:

**[https://help.livegpstracks.com/doku.php?id=display\\_track\\_with\\_filters](https://help.livegpstracks.com/doku.php?id=display_track_with_filters)**

Last update: **2023/08/07 12:30**

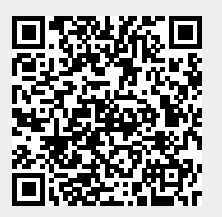